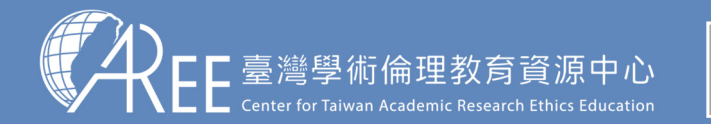

1.登入與帳戶2.上課 > 3.總測驗 > 4.修課證明 > 5.帳號轉移 > 6.其他說明

## **5-1.帳號轉移**

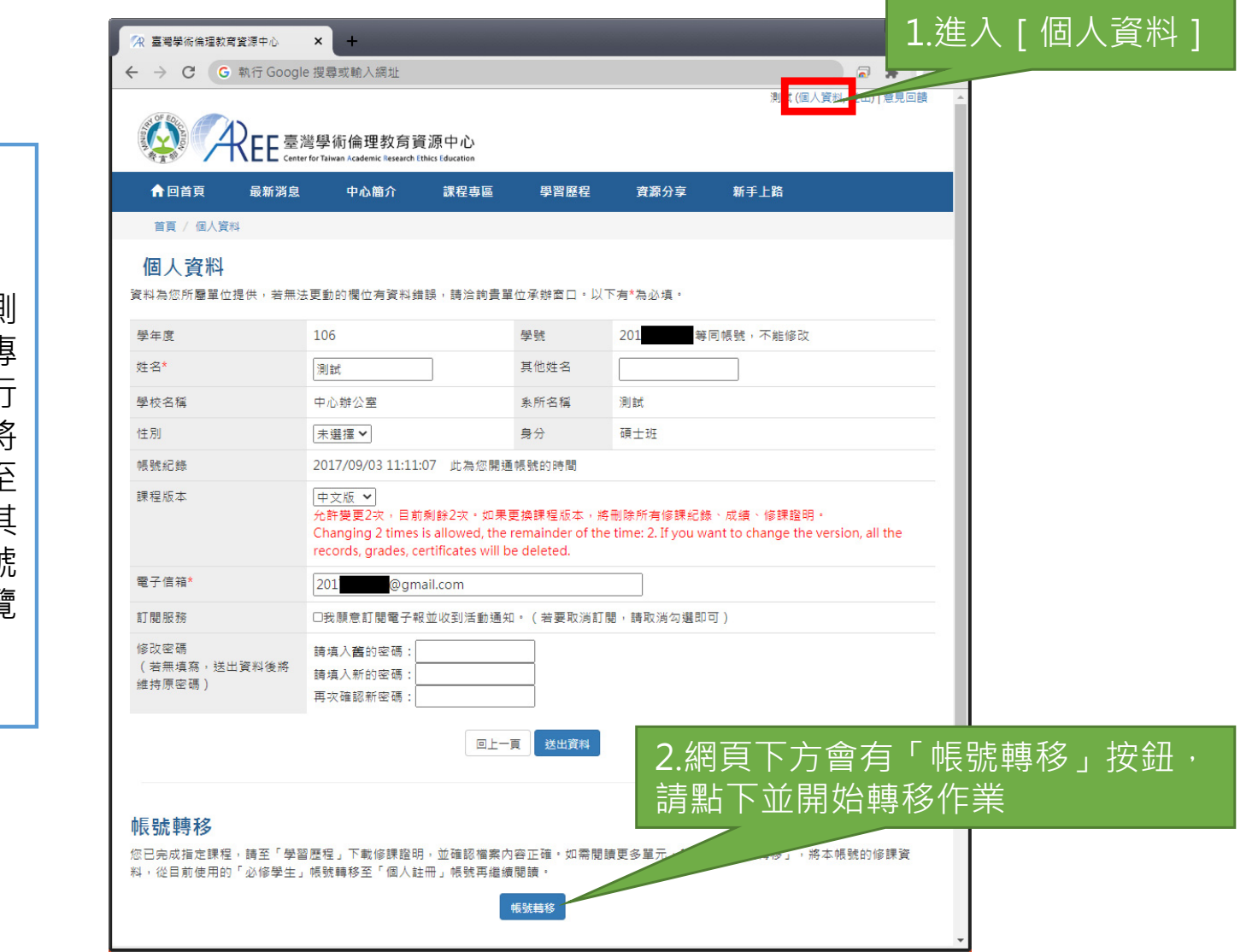

## 【說明】

如果學生通過必修課程總測驗之後<sup>,</sup>需要再閱讀其他專 業領域單元,需要先進行 「必修學生帳號轉移」,將帳號從「必修學生」轉至 「個人註冊」身分,或與其 他原有的「個人註冊」帳號合併資料,否則無法瀏覽「課程專區」。

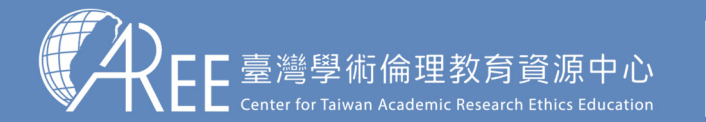

1.登入與帳戶2.上課 > 3.總測驗 > 4.修課證明 <mark>> 5.帳號轉移 ></mark> 6.其他說明

## **5-1.帳號轉移**

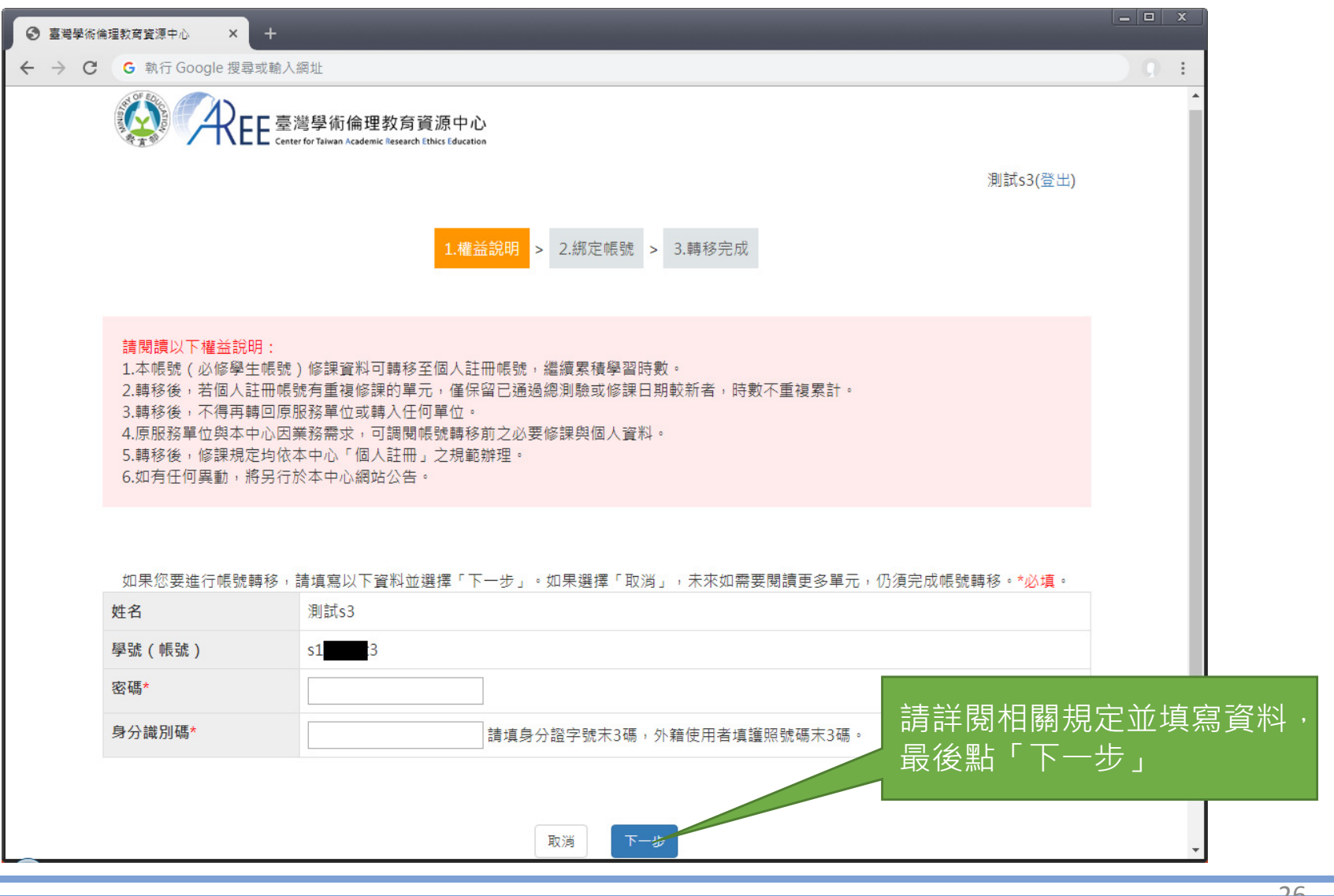

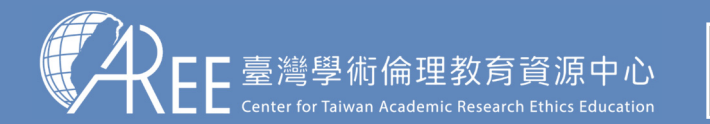

1.登入與帳戶2.上課 → 3.總測驗 →4.修課證明 →5.帳號轉移 →6.其他說明

## **5-2.綁定帳號**

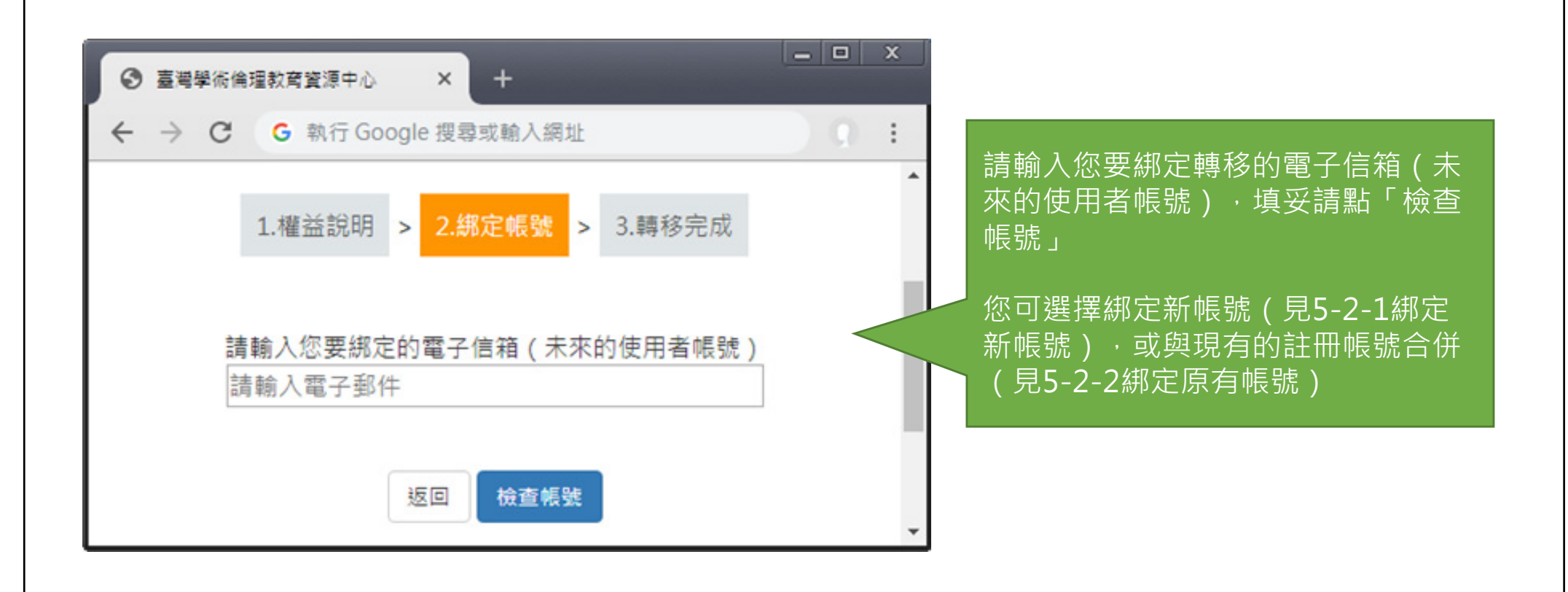

27